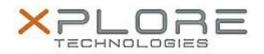

## Xplore Technologies Software Release Note

| Name                             | R12 Dock Audio Driver        |
|----------------------------------|------------------------------|
| File Name                        | R12_Dock_Audio_8.1.12.12.zip |
| Release Date                     | December 30, 2016            |
| This Version                     | 8.1.12.12                    |
| Replaces<br>Version              | All previous versions        |
| Intended Users                   | XSLATE R12 users             |
| Intended<br>Product              |                              |
| File Size                        | 320 КВ                       |
| Supported<br>Operating<br>System | Windows 10 (64-bit)          |
| Fixes in this Release            |                              |

• N/A

## What's New in this Release

• Initital release

Installation and Configuration Instructions

## To install the R12 Dock Audio Driver 8.1.12.12 update, perform the following steps:

- 1. Download the update and save to the directory location of your choice.
- 2. Unzip the file to a location on your local drive.
- 3. In Device Manager, under Sound, video and game controllers, select to update the "USB Audio Device" driver and point to directory where the unzipped files are located.

## Licensing

Refer to your applicable end-user licensing agreement for usage terms.